# **Dawn of the Titans Documentation**

*Release 1.0dev*

**Gregory Taylor**

October 02, 2013

# **CONTENTS**

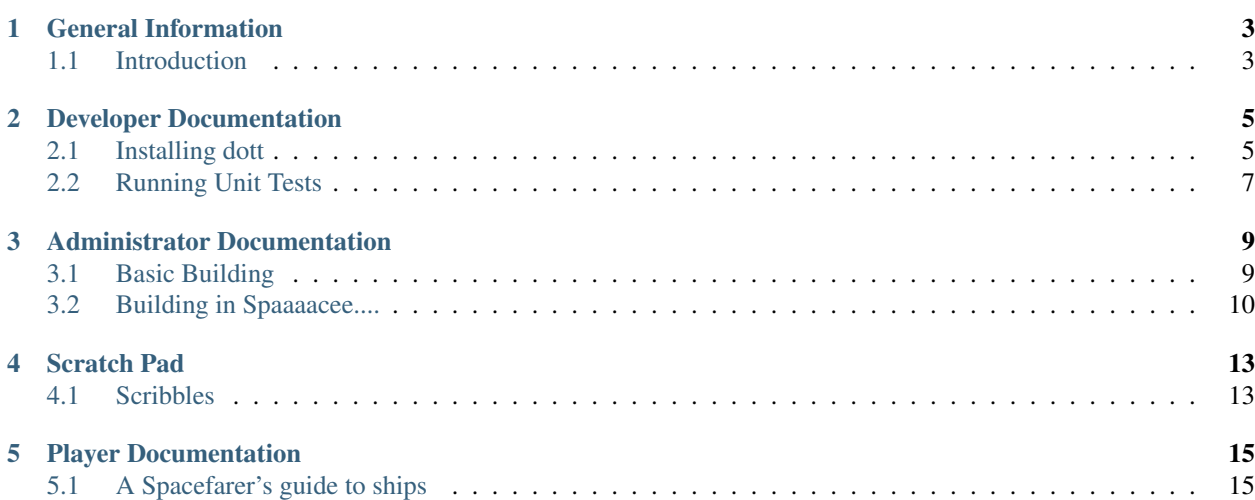

Dawn of the Titans (dott) is a custom codebase for a space-based MUD. It is being crafted specifically for a single game, but the code is posted here to allow for contributions and forks for other games.

**ONE**

# **GENERAL INFORMATION**

## <span id="page-6-1"></span><span id="page-6-0"></span>**1.1 Introduction**

Dawn of the Titans (dott) is a MUD server that I [\(gtaylor\)](https://github.com/gtaylor) am working on for the space-themed game I've been kicking around in my head for a long time. It is very much a "work on it when I feel like it" project, any may never fully come to fruition as a running game.

The text-based medium is still special for me, and I think using projects such as these in order to learn new things and hone existing skills is great. Scratching multiple itches with one... stick?

## **1.1.1 Under the hood**

dott is powered by [Python,](http://python.org) and is built on the excellent [Twisted](http://twistedmatrix.com/trac/) framework. [CouchDB](http://couchdb.apache.org/) is used for data storage, but the game itself is entirely memory resident (so we're not really using any of [CouchDB'](http://couchdb.apache.org/)s unique capabilities).

## **1.1.2 Nifty features**

- A two-process proxy and MUD server architecture that allows connections to be maintained while the MUD server is down or rebooting.
- An extremely simple JSON DB structure [\(CouchDB](http://couchdb.apache.org/) speaks JSON).
- The great async capabilities that [Twisted](http://twistedmatrix.com/trac/) brings to the table.

## **1.1.3 Where to go for getting help, reporting bugs, and sharing ideas**

Warning: Before going into any further detail, it is important to note that this codebase exists for the very selfish purpose of running a single, specific game on it. I [\(gtaylor\)](https://github.com/gtaylor) am not writing this as a general-purpose codebase. I am solely focused on my eventual game, so please do not take it personally if I am not interested in your idea! But please do fork away and make it your own.

The best way to get help, report bugs, or share ideas is our [issue tracker.](https://github.com/gtaylor/dott/issues) We make a conscious effort to watch and respond to things there.

## **1.1.4 License**

dott is covered under the extremely permissive [BSD License.](http://opensource.org/licenses/bsd-license.php) Just please leave the copyright and attribution notices be and I'll be happy.

**TWO**

# <span id="page-8-0"></span>**DEVELOPER DOCUMENTATION**

## <span id="page-8-1"></span>**2.1 Installing dott**

## **2.1.1 Setting up virtualenv + virtualenvwrapper**

You'll want to install all of your pre-reqs in a virtual environment. This keeps a clone of your Python interpreter sandboxed elsewhere, allowing you to install specific versions of support packages that might be different from those found in your system's global Python install.

Install and set up the following two utilities for doing this:

- [virtualenv](http://pypi.python.org/pypi/virtualenv) (Shouldn't really require any setup)
- [virtualenvwrapper](http://www.doughellmann.com/projects/virtualenvwrapper/) (Requires some manual work, no Windows support)

Create your virtualenv:

```
mkdir ~/.virtualenvs
mkvirtualenv dott
```
## **2.1.2 Install prereqs**

Install pip in your newly created dott virtualenv, and have it install everything in the requirements.txt file:

```
easy_install pip
pip install -r requirements.txt
```
You'll also need to install [CouchDB.](http://couchdb.apache.org/) The instructions to do so vary, but most Linux distributions have this packaged already. Once you have [CouchDB](http://couchdb.apache.org/) set up, [Futon](http://wiki.apache.org/couchdb/Getting_started_with_Futon) is pretty helpful for browsing/editing the contents of your various DBs (they'll be created at the game's first boot).

## **2.1.3 Clone the repository**

Your environment is ready, time to get a copy of the code (if you haven't already). You'll want to pull either from the main gtaylor/dott repository, or your own fork (if you've forked the project):

```
git clone git://github.com/gtaylor/dott.git
```
## **2.1.4 Amazon Simple Email Service**

dott does not use a traditional SMTP connection. It'd be possible to write an SMTP backend, and we'd welcome the contribution for our developers, but I (gtaylor) don't want to spend the time on it myself.

You'll need an [Amazon AWS](http://aws.amazon.com/) account, and you'll need to sign up for [SES.](http://aws.amazon.com/ses/) Signup is free, and I'll be shocked if you manage to even ring up a few pennies worth of usage. Sign up for both of these, and get your AWS API keys. You'll need them for the next step.

Once you're signed up, copy/paste the following into a Python module then run it:

#### **import boto**

```
# Substitute these two values with your own.
conn = boto.connect_ses('ACCESS_KEY', 'SECRET_KEY')
# A verification email will be sent to whatever address you want to send
# as, so you'll need to be able to check the inbox.
conn.verify_email_address('your.email@somewhere.com')
```
Once you receive the verification email for whatever address you state that you'll be sending as, follow the link in the email and that specific address will be verified as a valid "Send As" value for [SES.](http://aws.amazon.com/ses/)

### **2.1.5 Configuration**

cd into the newly created dott directory, and take a look at settings.py. You don't want to change any of the values in there. Instead, create a new file called local\_settings.py and copy/paste the setting you'd like to override into said new file.

You'll need to change the following values at minimum:

- SECRET KEY (used for hashing account passwords)
- AWS\_ACCESS\_KEY\_ID (get this from your AWS account web dashboard)
- AWS\_SECRET\_ACCESS\_KEY (get this from your AWS account web dashboard)
- SERVER\_EMAIL\_FROM (must be the email address you verified with [SES\)](http://aws.amazon.com/ses/)

### **2.1.6 Starting the game**

dott is split into two different processes:

- Telnet proxy (proxy.tac)
- MUD Server (server.tac)

The proxy server accepts telnet connections and handles user authentication and registration. It deals with all of the boring protocol-related stuff to get players connected and whatnot. It also maintains everyone's connection if the MUD server goes down, allowing for seamless reboots without most players ever noticing.

The MUD server handles all of the game-related stuff. It holds the world, tracks NPCs, handles combat, and does all of the fun stuff. The proxy just pipes input into the MUD server, and spits back out whatever the MUD server says.

You'll need to start the two pieces separately:

```
twistd --pidfile=proxy.pid -ny proxy.tac
twistd --pidfile=server.pid -ny server.tac
```
After you run both of these, you should be able to connect to port 4000 and create a character.

Note: You may stop/start the two processes independently of one another, and normal operation will resume once they are both running at the same time. It's perfectly acceptable to restart server.tac, and is in fact how we handle code reloading.

## <span id="page-10-0"></span>**2.2 Running Unit Tests**

Unit tests are the preferred means of developing new features, and testing existing functionality for regressions. While we do have and do accept some changes without unit tests, we strongly prefer them.

If you look around the dott directory structure, you will see files named in the pattern of tests.py. These contain unit tests. They are scattered around the codebase with the code that they test. For example, in src/server/objects/, you'll see a in\_memory\_store.py module, and the unit tests for it at tests.py.

### **2.2.1 Before you begin**

Unit tests are ran via nose, which is a unit testing module. You can install that like this:

easy\_install nose

Or if you have pip:

pip install nose

### **2.2.2 Running all unit tests**

To run the entire suite, first make sure that you are in the top-level dott directory. Then do this:

```
PYTHONPATH=. nosetests -s
```
Note: This will run the entire unit test suite. The -s captures stdout output, which is needed to show print statements, if you're using them while developing (they shouldn't be in your final commit/pull request).

#### **2.2.3 Getting more specific with test selection**

If you'd only like to run a certain test module, simply provide its name:

PYTHONPATH=. nosetests -s src/server/objects/tests.py

Since tests are grouped by TestCase classes, each of these modules will probably contain a handful of different TestCase sub-classes for the various API calls. For example, the src/server/objects/tests.py module has InMemoryObjectStoreTests. Let's say we only want to run the tests in InMemoryObjectStoreTests:

PYTHONPATH=. nosetests -s src/server/objects/tests.py:InMemoryObjectStoreTests

Now we're narrowed down to just the InMemoryObjectStoreTests TestCase object. But what if we just want to run one of the unit test methods on that class? For example, the test\_create\_room() method:

PYTHONPATH=. nosetests -s src/server/objects/tests.py:InMemoryObjectStoreTests.test\_create\_room

We're now only running that specific unit test. This is useful when developing methods, or tracking a specific regression.

## **THREE**

# <span id="page-12-0"></span>**ADMINISTRATOR DOCUMENTATION**

## <span id="page-12-1"></span>**3.1 Basic Building**

Note: This is all preliminary, and only partially implemented. What follows is best described as a scratch pad, that may eventually become a building guide.

## **3.1.1 Digging Rooms**

• @dig <room-name>

## **3.1.2 Exits**

- @open <alias/dir> <exit-name>[=<dest-dbref>]
- @link <exit-dbref>=<dest-dbref>
- @unlink <exit-dbref>

## **3.1.3 Things**

• @create <thing-name>

## **3.1.4 Zones**

 $@$ zone  $<$ obj-dbref $>$  =  $<$ zone-dbref $>$ 

## **3.1.5 General object commands**

- @name <obj-dbref> = <new-name>
- @nuke <dbref>
- @desc <dbref>=<description>
- @teleport <target-dbref>=<dest-dbref>
- @alias <dbref>=<primary alias> [<alias2>]

@alias/del <dbref>=<alias-to-delete> @alias/add <dbref>=<alias-to-add>

• @parent <dbref>=<parent-class>

## <span id="page-13-0"></span>**3.2 Building in Spaaaacee....**

Note: This is all preliminary, and only partially implemented. What follows is best described as a scratch pad, that may eventually become a space building guide.

### **3.2.1 Creating Solar Systems**

Create a solar system:

- @dig/teleport Test Solar System
- @parent here=src.game.parents.space.solar\_system.SolarSystemObject

Create two test planets:

- @create Test Planet 1
- @parent Test Planet 1=src.game.parents.space.solar\_system.PlanetObject
- @create Test Planet 2
- @parent Test Planet 2=src.game.parents.space.solar\_system.PlanetObject

Enter your first test planet so our new ship will be created here:

• enter test planet 1

Create a basic shuttle:

- @create Test Trafficker
- enter Test Trafficker
- @parent here=src.game.parents.space.ships.shuttles.trafficker.TraffickerSpaceShipObject
- @create Cockpit
- enter Cockpit
- @parent here=src.game.parents.space.ships.shuttles.trafficker.TraffickerSpaceShipBridgeObject

You now have a basic space ship. Let's create a Hangar on Test Planet 1:

- @dig/teleport Test Planet 1 Hangar
- @parent here=src.game.parents.space.hangar.RoomHangarObject

Now find the dbref of Test Planet 1 so we can set the hangar's zone. You'll want to use your dbref in place of #36 below:

- @find Test Planet 1 Hangar
- @zone here=#36

You now have a dockable location. Find your Cockpit object and teleport to it (use your dbref in place of #35 below):

- @find Cockpit
- $@tel #35$

• dock

You can now dock at your location like this:

• dock 36

You can also take off like this:

• launch

To warp to the other planet, look at the warp list and warp to it:

- warp
- warp 33

# **SCRATCH PAD**

## <span id="page-16-1"></span><span id="page-16-0"></span>**4.1 Scribbles**

This is a random assortment of various scribbles. Concepts graduate from here, moving into their own relevant documents over time.

## **4.1.1 Universe Arrangement**

The universe can be of any general shape, with the new player starting area in the center. The inner core of the universe will be safe, in that you can't attack other players in it. As one moves further outward, it becomes open season for everyone.

## **4.1.2 System Security**

For now, we'll just have 'law-less' and 'policed' security states. In law-less systems, anyone can shoot anyone. In 'policed' systems, you can only shoot NPCs.

## **4.1.3 Mining**

Make this more fun than EVE and other games. Mining will be done by firing oneself or remote-controlled robots at an asteroid. The player then works through a randomly generated area, finding ores and potentially fighting weird life forms.

Issues to work through:

- If the player is remote-controlling a robot, need some way to alert the player of things going on with their ship. IE: Someone warps in, or someone starts firing on them.
- Facilities for taking control of objects needs to be absolutely stout. Make sure to handle damage to their dormant player object.

## **4.1.4 Manufacturing**

This can probably be a little more 'boring', at least initially. Assembly lines can be rented or installed in larger ships or bases. I like EVE's blueprint system for this. BPOs, BPCs. Make these relatively easy to obtain. BPOs for all of the common stuff. BPCs for everything else.

# **PLAYER DOCUMENTATION**

<span id="page-18-0"></span>The topics here will eventually be kept in a dedicated player guide. Things outlined here are considered our current approaches.

## <span id="page-18-1"></span>**5.1 A Spacefarer's guide to ships**

This guide is meant for all aspiring or current

## **5.1.1 Ship Classes**

There are many different sizes of ships, typically called a *ship class*. While a ship's class does not limit it to certain roles, the class and size of a ship strongly influence what said ship can be used for.

A newer player will most likely start with Fighters, working their way up to whatever ship class feels most comfortable.

Tip: Bigger does not always mean better for every situation.

### **Fighters**

Fighters are small, single-pilot ships that require no crew. While some fighter class ships may be able to carry more than one person, this is the solo pilot's bread and butter.

### **Frigates**

Frigates are the smallest vessel that is typically manned by a crew, instead of a single pilot. Frigates are small and simple enough to be easy and efficient to operate without help or escort.

### **Cruisers**

Cruisers are the next step up from frigates, trading speed and maneuverability for more defensive and/or offensive capabilities. Cruisers typically benefit from having others aboard.

Cruisers may have a difficult time fending off Fighters without Fighter or Frigate support of their own.

#### **Battlecruisers**

Battlecruisers are the size of a Cruiser, but typically carry Battleship weaponry. This allows for a cheap way to attack larger targets without having to rely exclusively on the more expensive and cumbersom Battleships.

Battlecruisers tend to be about as durable as a Cruiser. Due to their larger weapons (meant for larger targets), Battlecruisers may struggle to fend off Fighters and Frigates effectively.

#### **Battleships**

Battleships are large, lumbering mammoths, often bristling with lots of nasty weaponry. These ships' sole purpose is to deal out as much pain as possible, meanwhile absorbing as much retaliation as possible.

Battleships are almost never seen alone, and require the support of smaller ships. Battleships are particularly illequipped to defend themselves from large groups of Fighters and Frigates.

#### **Capital Ships**

Capital Ships are the largest ships to grace the space lanes. These range in purpose from mass cargo freighters, to factory ships, to Carriers and Dreadnaughts.

Capital Ships are typically very specialized, extremely expensive, and reliant upon fleet support. Capitals may often field and maintain a complement of Fighters.

### **5.1.2 Basic ship operation**

#### **Assumptions**

This guide assumes that the reader either has a ship, or is interested in learning more about how ships work before purchasing one. We assume that the reader's ship is landed in some hangar (whether it be on a planet, in a station, or inside of another ship).

#### **Entering a landed ship**

Before following any of the instructions in this guide, you'll want to enter your ship. You can do so using the enter command from within a hangar.

Note: Entry to ships is restricted based on identity and/or corporate affiliation. Make sure you're entering your own ship.

Depending on the size of the ship you are entering, you will either hop straight into the cockpit, or find yourself in one of the ship's rooms (probably the airlock). Fighters and some Frigates are small enough to only have a single "section", the cockpit. Larger ships have multiple sections/rooms within, so you'll need to find the *Bridge*. A ship's Bridge is functionally equivalent to a smaller ship's Cockpit, it's just much bigger and can hold quite a few people.

Tip: The only place a ship may be controlled from is its Cockpit or Bridge.

#### **Inspecting your ship**

The best overall indicator of your ship's status and general health can be found via the status command. This will show you a quick, high level view of things such as:

- Where your ship is.
- Armor and Shield levels.
- Any special conditions being applied to the ship (jammed, warp scrambled, etc.)
- A very brief weapons/module readout.

Warning: Show some example command output here.

You'll want to consult your status readout during combat to help keep track of how you're holding up.

#### **Launching from a Hangar**

Your ship should be sitting in a hangar of some sort at this point. To take off and get into space, you'll want to use the launch command.

After a short delay, you'll find your ship floating out in space by whatever planet/station/ship you launched from.

Note: Many ship commands aren't available while landed/docked.

#### **Sensors and Scanners**

Whether you are in a single-seat Fighter or a massive Carrier, your only reliable view of the outside world comes courtesy of your ship's sensors. To see what other ships or objects are near your ship, you'll use the **contacts** command. Only ships that are in the same location as you will be shown with this readout.

Warning: Show some example command output here.

Some basic details on what each object is are returned, along with its unique numerical ID. You will use this numerical ID with any command that interacts with objects in space.

#### **Scanning ships/objects in space**

To get more details on something that neighbors you in space, use the **scan** command with the ship/object's unique ID number. For example, if a Fighter in your location has the ID 1835, I could scan it like this:

scan 1835

This will return a readout very similar to your own status command. The big difference is that some of the information will be less specific, or omitted altogether.

Note: Any time you scan another ship, its sensors may notice. This depends on your scanner and your target's sensors. Know that some pilots take scanning as an aggressive action.

### **Navigating Solar Systems**

Your ship should now be outside of whatever planet/station/ship it launched from. You are now flying around in a *Solar System*. You can see which Solar System you're in via the status command. Solar Systems are inter-connected by *Jump Gates*, which we'll cover in more detail later.

Solar Systems are partitioned into *Locations*. For example, "Near Station J12", "Near the Sol Jump Gate", or "In Asteroid Belt 12". These are roughly equivalent to a traditional MUD's Rooms. If Location is to Room, Solar System is to a traditional MUD's Areas or Zones.

Ships can only interact with other ships that are in the same location. For example, it's not possible to fire at a ship that is near the "Sol Jump Gate" from your position in "Asteroid Belt 12".

#### **Warping to Locations**

Almost every ship in the game is equipped with a Faster-Than-Light warp drive. These drives are the way you get from Location to Location within a Solar System. To see your current location, you use the status, or the warp command with no arguments.

To see a full list of locations that you may warp to, use the **warp** command with no arguments.

Warning: Show some example command output here.

Note that each Location has a unique ID number, just like ships do. You'll use this number with the warp command to warp around the system. For example, let's say we have a Location called "Asteroid Belt 12" that has a unique identifier of 1832:

warp 1832

This would fire up our warp drive, and after a brief delay, we'd appear in the Asteroid Belt.

### **Traveling to Different Systems**

To travel to different systems, you'll first need to warp to a *Jump Gate*. Jump Gates are large, stationary mass accelerators that fling you to distant locations.

Once you have picked out and warped to a Jump Gate, you'll actually jump through it with the jump command. Note that it is not necessary to specify any arguments with the jump command, as we can infer that you moved to a specific Jump Gate by warping there.

After a short delay, you will find yourself far from where you started. You are then free to warp around your new Solar System, or jump back to your previous location.

#### **Docking/Landing**

It is very unwise to leave your ship floating out in space when you retire for the night. It is unlikely that your neighbors will resist the temptation to destroy your ship (with your character in it).

You may dock or land your ship on Planets, Stations, or other Ships. Your options will vary based on who you are, your corporate affiliation, and your personal and corporate standings.

The easiest way to find likely places to dock is to look at your **warp** list for Locations that look like Planets or Stations. Warp to either of these, then use the **dock** command with no arguments to see a list of docking/landing options for your current Location. Like almost everything else, each location has a unique ID, which you can use with the dock command:

#### dock 1293

After a short delay, your ship ends up in whatever hangar you selected.

Note: Your docking options may vary based on your identity and corporate affiliation.

## **5.1.3 Command Reference**

#### **Ship info**

- status: Ship status display.
- modules: Ship module display.
- weapons: Weapon display.

#### **Movement**

- land or dock: Lists all landable/dockable places.
- land <dest> or dock <dest>: Lands/docks somewhere.
- warp: Lists all warp points.
- warp <dest>: Warps to a point in the system. Gates, planets, etc.
- jump <gate>: Jumps through a warp gate or wormhole.

#### **Sensors**

- contacts: Lists other Ships and objects in your Location.
- scan <id>: Shows details on another Ship or object in your Location.

#### **Combat**

- fire <Weap#> <ID>: Starts firing one of your weapons at the specified target.
- fire <ID>: Fires all weapons at target.
- fire s: Stops firing all weapons.

#### **Modules**

- activate <Module#>: Activates a ship module.
- deactivate <Module#>: De-activates a ship module.
- activate all: Activates all ship modules.
- deactivate all: De-activates all ship modules.